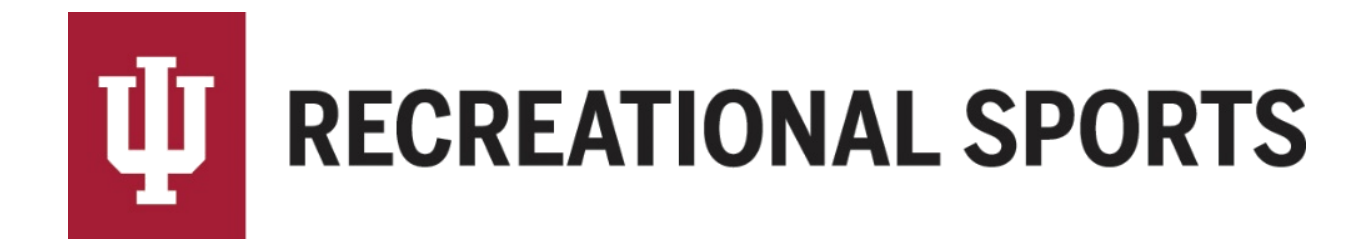

## **How to Communicate with Team Members in IMLeagues:**

*Communication to the team can be done by all team members including the captain.* Communication with team can be done by email only, text only, or both.

1. Start from the team homepage

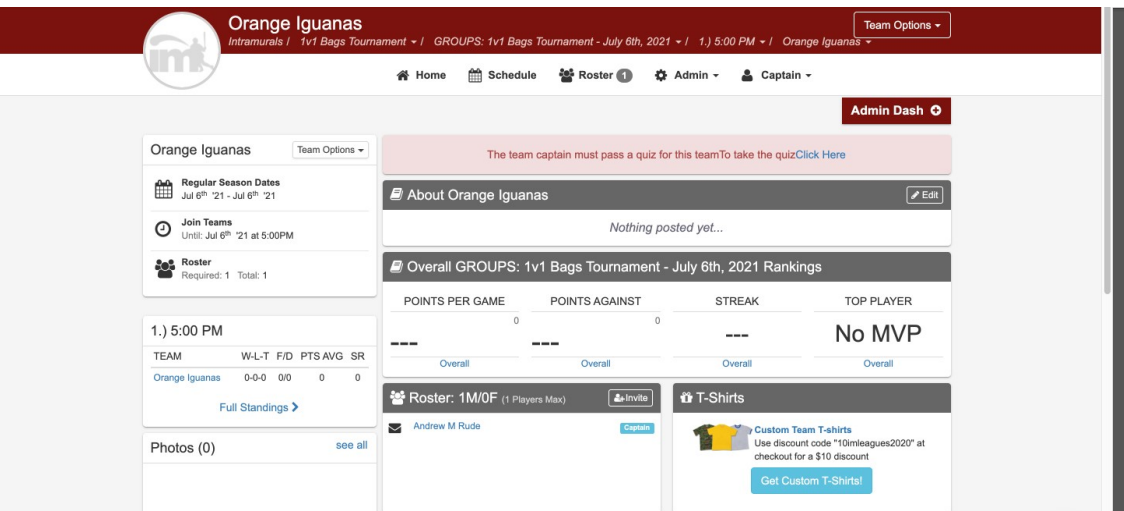

2. Locate the "**Messages**" section

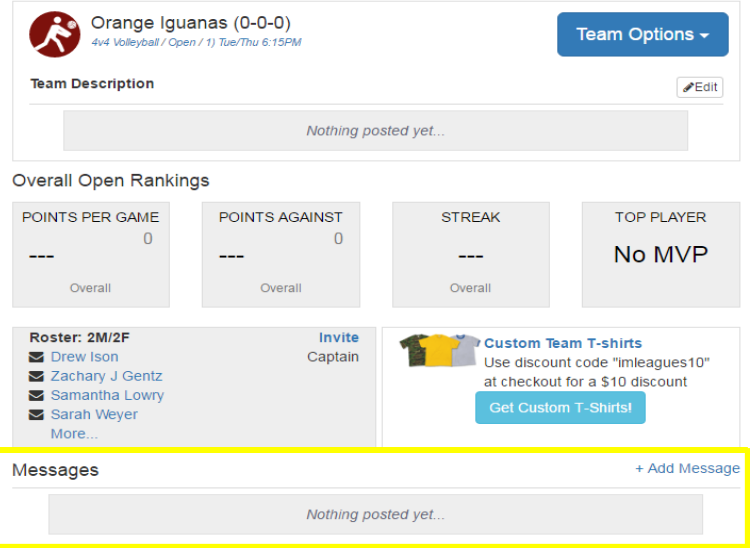

- 3. Click on "**Add Message**"
- 4. Click on "**Add Announcement**" from the announcements screen

Add Announcement Delete All

- Be careful to not click "**Delete All**"
- 5. Complete the form in the "**IMLeagues Add Team Announcement Page**"

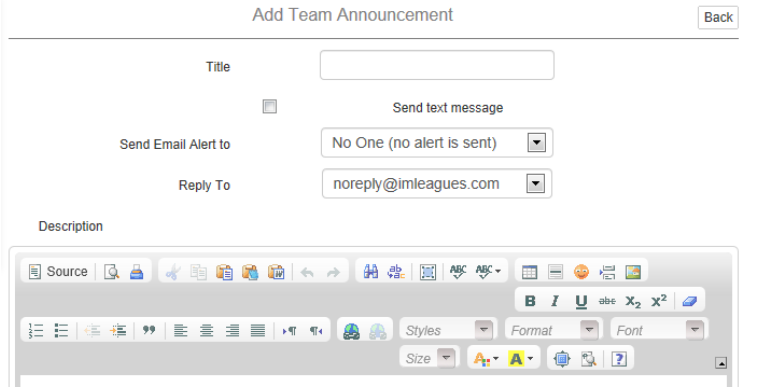

- Title
	- o Keep this as brief as possible.
	- o When sent as an email, this will be the "subject" of the email
	- o When sent as a text, this will be what the text message reads

Title

First Game 1/31 @ 8pm SRSC

- Text Message
	- o Click the check box for "**Send text message**" (optional)
	- o This will only be sent to team members who have enabled text updates
	- $\overline{\mathsf{v}}$ Send text message
- Send Email Alert
	- o "No One" is the default selection
	- o Select desired option from drop down: "**No One**", "**Everyone**", "**Specific Members**"
		- **If you select specific members, please click the check box next to their name.**

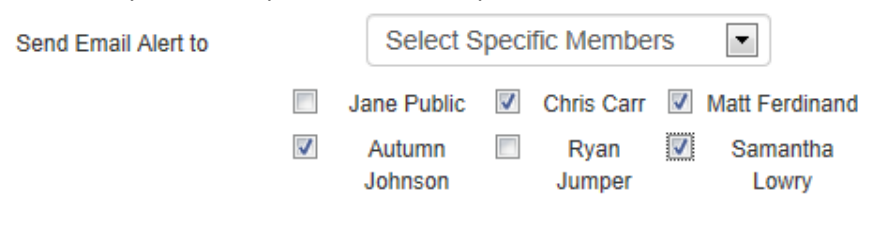

- Reply To
	- o Choose your email address from the drop down menu
		- **Team members will then be able to reply to you by email**

**Reply To** 

jqpublic@indiana.edu٠

- Description
	- o When sending "**Announcement as Email,**" this will be the body of the email.
	- o When sending "**Announcement as Text**", this will not be visible in the text message.

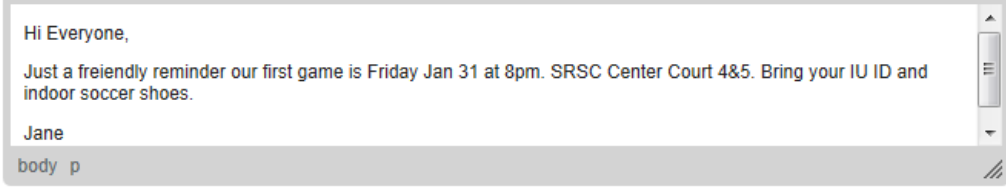

**NOTE**: If you would like to send both an email and text to your teammates, make sure to select "**Send Email Alert to everyone/select members**" and select the check box "**Send text message**"

## 6. Click "**Save Changes**"

Save Changes

If you need help with Captain's Essentials for Team Registration:

- 1. [How to create an IMLeagues account](http://www.recsport.indiana.edu/~public/intramurals/IML/Tutorials/Essentials_Captain/IML_How_to_create_account.pdf)
- 2. [How to create a team](http://www.recsport.indiana.edu/~public/intramurals/IML/Tutorials/Essentials_Captain/IML_How_to_create_team.pdf)
- 3. [How to invite team members](http://www.recsport.indiana.edu/~public/intramurals/IML/Tutorials/Essentials_Captain/IML_How_to_invite_members.pdf)
- 4. [How to pay the registration fee](http://www.recsport.indiana.edu/~public/intramurals/IML/Tutorials/Essentials_Captain/IML_How_to_Pay_Online.pdf)
- 5. [How to slot](http://www.recsport.indiana.edu/~public/intramurals/IML/Tutorials/Essentials_Captain/IML_How_to_Slot_Team.pdf) my team

If you need help with Individual Player Registration:

- 1. [How to create an IMLeagues account](http://www.recsport.indiana.edu/~public/intramurals/IML/Tutorials/Essentials_Captain/IML_How_to_create_account.pdf)
- 2. [How to join as a free agent](http://www.recsport.indiana.edu/~public/intramurals/IML/Tutorials/Free_Agent_Registration/IML_Free_Agent_Sign_Up.pdf)

If you are having difficulties please direct questions to [imsport@indiana.edu](mailto:imsport@indiana.edu)